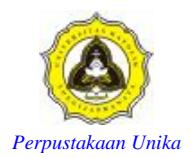

## **LAMPIRAN**

```
function varargout = encix(varargin)% ENCIX M-file for encix.fig
% ENCIX, by itself, creates a new ENCIX or raises the 
existing
% singleton*.
%
% H = ENCIX returns the handle to a new ENCIX or the handle 
t \circ% the existing singleton*.
\frac{6}{10}% ENCIX('CALLBACK', hObject, eventData, handles, ...) calls the
local
% function named CALLBACK in ENCIX.M with the given input 
arguments.
\frac{6}{10}% ENCIX('Property','Value',...) creates a new ENCIX or raises 
the
% existing singleton*. Starting from the left, property
value pairs are
% applied to the GUI before encix OpeningFcn gets called. An
      unrecognized property name or invalid value makes property
application
       stop. All inputs are passed to encix OpeningFcn via
varargin.
\frac{6}{5}% *See GUI Options on GUIDE's Tools menu. Choose "GUI allows 
only one
% instance to run (singleton)".
%
% See also: GUIDE, GUIDATA, GUIHANDLES
% Edit the above text to modify the response to help encix
% Last Modified by GUIDE v2.5 16-Jun-2011 21:01:38
% Begin initialization code - DO NOT EDIT
qui Singleton = 1;gui State = struct('gui Name', mfilename, ...
I van die Singleton', gui Singleton, ...
                    'gui_OpeningFcn', @encix_OpeningFcn, ...
                    'gui_OutputFcn', @encix_OutputFcn, ...
                   'gui_LayoutFcn', [], ...
                   'gui_Callback', []);
if nargin && ischar(varargin{1})
     gui_State.gui_Callback = str2func(varargin{1});
end
if nargout
    [varargout{1:nargout}] = gui mainfcn(gui State, varargin{:});
else
     gui_mainfcn(gui_State, varargin{:});
```
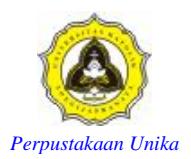

```
end
% End initialization code - DO NOT EDIT
% --- Executes just before encix is made visible.
function encix_OpeningFcn(hObject, eventdata, handles, varargin)
% This function has no output args, see OutputFcn.
% hObject handle to figure
% eventdata reserved - to be defined in a future version of 
MATLAB
% handles structure with handles and user data (see GUIDATA)
% varargin command line arguments to encix (see VARARGIN)
% Choose default command line output for encix
handles.output = hObject;
% Update handles structure
guidata(hObject, handles);
% UIWAIT makes encix wait for user response (see UIRESUME)
% uiwait(handles.encix);
% --- Outputs from this function are returned to the command line.
function varargout = encix OutputFcn(hObject, eventdata, handles)
% varargout cell array for returning output args (see VARARGOUT);
% hObject handle to figure
% eventdata reserved - to be defined in a future version of 
MATLAB
% handles structure with handles and user data (see GUIDATA)
% Get default command line output from handles structure
v\texttt{ar}argout\{1\} = handles.output;
function editambil Callback(hObject, eventdata, handles)
% hObject handle to editambil (see GCBO)
% eventdata reserved - to be defined in a future version of
MATLAB<sub></sub>
% handles structure with handles and user data (see GUIDATA)
% Hints: get(hObject,'String') returns contents of editambil as 
t \in x% str2double(get(hObject,'String')) returns contents of
editambil as a double
% --- Executes during object creation, after setting all 
properties.
function editambil CreateFcn(hObject, eventdata, handles)
% hObject handle to editambil (see GCBO)
% eventdata reserved - to be defined in a future version of 
MATLAR
% handles empty - handles not created until after all 
CreateFcns called
% Hint: edit controls usually have a white background on Windows.
% See ISPC and COMPUTER.
```
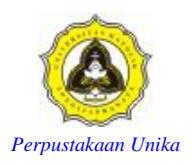

```
if ispc && isequal(get(hObject,'BackgroundColor'), 
get(0,'defaultUicontrolBackgroundColor'))
     set(hObject,'BackgroundColor','white');
end
% --- Executes on button press in mulai.
function mulai Callback(hObject, eventdata, handles)
% hObject handle to mulai (see GCBO)
% eventdata reserved - to be defined in a future version of 
MATLAB
% handles structure with handles and user data (see GUIDATA)
proyek =guidata (gcbo);
vid = videoinput('winvideo', 1, 'rgb24640x480');
triggerconfig ( vid , 'manual' ) ;
start ( vid );
while(1);
pause(2)
a=getsnapshot(vid);
subplot(2, 2, 2);
imshow(a);
title('A');
red1=a(:,:,1);
green1=a(:,:,2);bluel=a(:,:,3);gray1=rgb2gray(a);
[q, w]=size(gray1);
for i=1:q for j=1:w
        k=gray1(i,j);if (k)=245) & & (k < 253);
            k=255; else if k>=253;
                k=0; else if k<245;
                k=0; end
             end
         end
        gray1(i,j)=k; end
end
aa=im2bw(gray1);
x=find(aa==1);
bx=sum(sum(aa))
set(proyek.editgambar1,'string',(bx));
h=str2double(get(proyek.editpause,'string'));
pause(h);
set(proyek.editpause,'string',num2str(h));
b=getsnapshot(vid);
subplot(2,2,4);imshow(b);
title('B');
red2=b (:,:,1);green2=b(:,:,2);
blue2=b(:,:,3);
gray2=rgb2gray(b);
```
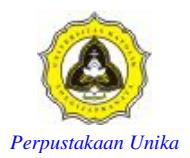

```
[m,n]=size(qray2);for i=1:m
     for j=1:n
        l = \text{gray2}(i, j); if (l>=245)&&(l<253);
             1=255; else if l>=253;
                 1=0; else if l<245;
                 1=0; end
             end
         end
        gray2(i,j)=l; end
                                         \frac{k}{4}end
bb=im2bw(gray2);
y=find(bb=-1);
by=sum(sum(bb))
set(proyek.editgambar2,'String',(by));
c=0.25*bx+bx;round(c)
d=0.5*bx+bx;
round(d)
if (bx)=0) & & (bx <= 300);
     api='Tidak Ada Api'
    set(proyek.editketerangan,'String',(api));
    else if (by>=0) & (by<=c);
         api='Tidak Ada Api'
      set(proyek.editketerangan, 'String', (api));
        else if (by>c) &&(by<=d);
     api='Api Kecil'
set(proyek.editketerangan, 'String', (api));
s = wavread('d:\sirine.wav');
FS = 44100;wavplay(s,Fs);
    else if (by>d) &&(bx>300);
             api='Terbakar'
            set(proyek.editketerangan, 'String', (api)
ss = wavread('d:\sirine.wav');
Fs = 11025;wavplay(ss, Fs) ;
break
         end
             end
         end
end
end
% --- Executes on button press in tutup.
function tutup Callback(hObject, eventdata, handles)
% hObject handle to tutup (see GCBO)
% eventdata reserved - to be defined in a future version of 
MATLAB
% handles structure with handles and user data (see GUIDATA)
close;
```
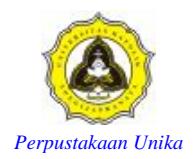

```
function editketerangan Callback(hObject, eventdata, handles)
% hObject handle to editketerangan (see GCBO)
% eventdata reserved - to be defined in a future version of 
MATLAR
% handles structure with handles and user data (see GUIDATA)
% Hints: get(hObject,'String') returns contents of editketerangan 
as text
% str2double(get(hObject,'String')) returns contents of 
editketerangan as a double
% --- Executes during object creation, after setting all 
properties.
function editketerangan CreateFcn(hObject, eventdata, handles)
% hObject handle to editketerangan (see GCBO)
% eventdata reserved - to be defined in a future version of 
MATLAB
         mil.
% handles empty - handles not created until after all
CreateFcns called
% Hint: edit controls usually have a white background on Windows.
  See ISPC and COMPUTER.
if ispc && isequal (get(hObject, 'BackgroundColor'),
get(0,'defaultUicontrolBackgroundColor'))
   set(hObject, 'BackgroundColor', 'white');
end
% --- Executes on button press in preview.
function preview_Callback(hObject, eventdata, handles)
% hobject handle to btnpreview (see GCBO)
% eventdata reserved - to be defined in a future version of 
MATLAB
% handles structure with ha<br>% Create a video input object.
            structure with handles and user data (see GUIDATA)
% Create a video input object.
vid = videoinput('winvideo', 1, 'RGB24_640x480');
% Create a figure window. This example turns off the default
% toolbar, menubar, and figure numbering.
figure('Toolbar','none',...
        'Menubar', 'none',...
        'NumberTitle','Off',...
        'Name','My Preview Window');
% Create the image object in which you want to display 
% the video preview data. Make the size of the image
% object match the dimensions of the video frames.
vidRes = get(vid, 'VideoResolution');
```
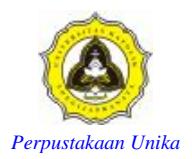

```
nBands = get(vid, 'NumberOfBands');
hImage = image( zeros(vidRes(2), vidRes(1), nBands) );
% Display the video data in your GUI.
preview(vid, hImage);
function editpause Callback(hObject, eventdata, handles)
% hObject handle to editpause (see GCBO)
% eventdata reserved - to be defined in a future version of
MATLAB
% handles structure with handles and user data (see GUIDATA)
% Hints: get(hObject,'String') returns contents of editpause as 
text
% str2double(get(hObject,'String')) returns contents of 
editpause as a double
% --- Executes during object creation, after setting all
properties.
function editpause CreateFcn(hObject, eventdata, handles)
% hObject handle to editpause (see GCBO)
% eventdata reserved - to be defined in a future version of
MATLAB
% handles empty - handles not created until after all
CreateFcns called
% Hint: edit controls usually have a white background on Windows.
       See ISPC and COMPUTER.
if ispc && isequal(get(hObject, 'BackgroundColor'),
get(0,'defaultUicontrolBackgroundColor'))
    set(hObject,'BackgroundColor','white');
end
```

```
% --- Executes during object creation, after setting all
properties.
function ambil CreateFcn(hObject, eventdata, handles)
% hObject handle to ambil (see GCBO)
% eventdata reserved - to be defined in a future version of 
MATLAB
% handles empty - handles not created until after all 
CreateFcns called
```

```
% --- Executes during object deletion, before destroying 
properties.
function ambil DeleteFcn(hObject, eventdata, handles)
% hObject handle to ambil (see GCBO)
% eventdata reserved - to be defined in a future version of 
MATLAB
```
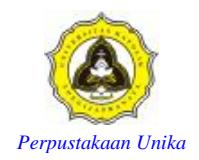

```
% handles structure with handles and user data (see GUIDATA)
function editgambar1 Callback(hObject, eventdata, handles)
% hObject handle to editgambar1 (see GCBO)
% eventdata reserved - to be defined in a future version of 
MATLAB
% handles structure with handles and user data (see GUIDATA)
% Hints: get(hObject, 'String') returns contents of editgambar1 as
text
% str2double(get(hObject,'String')) returns contents of 
editgambar1 as a double
% --- Executes during object creation, after setting all 
properties.
function editgambar1 CreateFcn(hObject, eventdata, handles)
% hObject handle to editgambar1 (see GCBO)
% eventdata reserved - to be defined in a future version of 
MATLAB
% handles | empty - handles not created until after all
CreateFcns called
% Hint: edit controls usually have a white background on Windows.
8 See ISPC and COMPUTER.
if ispc && isequal(get(hObject,'BackgroundColor'), 
get(0,'defaultUicontrolBackgroundColor'))
    set(hObject,'BackgroundColor','white');
end
function editgambar2 Callback(hObject, eventdata, handles)
% hObject handle to editgambar2 (see GCBO)
% eventdata reserved - to be defined in a future version of
MATLAB
% handles structure with handles and user data (see GUIDATA)
% Hints: get(hObject, 'String') returns contents of editgambar2 as
text
% str2double(get(hObject,'String')) returns contents of
editgambar2 as a double
                               32 W.
% --- Executes during object creation, after setting all
properties.
function editgambar2 CreateFcn(hObject, eventdata, handles)
% hObject handle to editgambar2 (see GCBO)
% eventdata reserved - to be defined in a future version of 
MATLAB
% handles empty - handles not created until after all 
CreateFcns called
% Hint: edit controls usually have a white background on Windows.
% See ISPC and COMPUTER.
if ispc && isequal(get(hObject,'BackgroundColor'), 
get(0,'defaultUicontrolBackgroundColor'))
     set(hObject,'BackgroundColor','white');
end
```